# Information technique

# **Établissement d'une liaison Wi-Fi vers des produits SMA sans interface Wi-Fi**

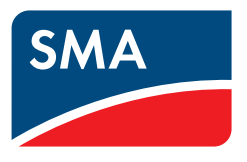

Dans ce document, nous décrivons 2 cas de connexion de produits SMA non équipés d'interface Wi-Fi :

- Liaison directe pour une première configuration via Wi-Fi sans intégration dans un réseau
- Intégration dans un réseau local via Wi-Fi

Dans les deux cas, un routeur ou point d'accès supplémentaire est requis.

#### **Exigences concernant le routeur ou point d'accès :**

- ☐ Un accès à Internet doit être disponible. La première configuration est également possible sans connexion à Internet.
- ☐ Une interface Wi-Fi doit être disponible.
- ☐ DHCP doit être pris en charge (avec DHCP statique si possible).
- ☐ En présence de plusieurs onduleurs et d'une seule interface Ethernet : les interfaces Ethernet disponibles doivent disposer d'un commutateur réseau intégré.
- ☐ Fast-Ethernet à débit de transfert de données de 100 Mbit/s
- ☐ Le protocole IGMP doit être pris en charge en version 2 ou version 3 (IGMPv2 ou IGMPv3).
- ☐ Le protocole IPv4 doit être utilisé au moins dans le réseau interne. Le protocole IPv6 peut être activé en parallèle.
- ☐ N'utilisez pas de commutateur réseau IGMP Snooping selon RFC 4541.

#### **Un accès direct avec SMA 360° App ou Energy App est impossible (valable uniquement pour les onduleurs SMA sans interface Wi-Fi)**

Il est impossible d'accéder directement aux onduleurs SMA sans interface Wi-Fi en scannant le code QR avec l'application SMA 360° ou l'application SMA Energy.

Lorsque les onduleurs sans interface Wi-Fi sont intégrés dans le réseau local et que l'installation est enregistrée dans le Sunny Portal, vous pouvez effectuer la surveillance d'installation au moyen de l'application SMA 360° ou de l'application SMA Energy.

## **1 Liaison directe pour première configuration**

### **Sans connexion à Internet, pas d'heure système fiable (concerne uniquement le SMA Data Manager)**

Si le routeur ou point d'accès supplémentaire ne dispose pas d'une connexion à Internet active ou d'un accès à un serveur NTP, il est impossible d'affecter une heure système fiable au SMA Data Manager. Il est possible de transférer au SMA Data Manager l'heure réglée dans le navigateur Web du terminal intelligent avec lequel vous accédez au SMA Data Manager. Le SMA Data Manager redémarre une fois le transfert effectué.

Lorsque le SMA Data Manager est en service et lorsqu' une connexion Internet est disponible ensuite avec un serveur NTP, le SMA Data Manager compare l'heure système avec l'heure mise à disposition par le serveur NTP. Cela peut provoquer des pertes de données.

- Une connexion Internet et le serveur NTP doivent être disponibles.
- En l'absence de connexion à Internet, utiliser l'heure système du navigateur Web du terminal intelligent avec lequel vous appelez l'interface utilisateur.

Afin d'établir, avec un terminal intelligent, une liaison directe avec les produits SMA sans établir d'interface Wi-Fi, pour la première configuration, un routeur ou un point d'accès supplémentaire est requis. Le routeur ou point d'accès supplémentaire doit être configuré de manière à faire office de pont entre l'interface Ethernet et l'interface Wi-Fi.

Connectez le routeur ou point d'accès supplémentaire au produit que vous souhaitez configurer via Ethernet.

L'interface Wi-Fi du routeur ou point d'accès supplémentaire permet d'établir une liaison directe entre un terminal intelligent et le produit SMA sans interface Wi-Fi. Pour cela, le terminal intelligent doit se trouver dans le réseau du routeur ou du point d'accès supplémentaire.

Pour permettre l'accès direct au produit concerné, saisissez l'adresse IP affectée via DHCP dans la ligne d'adresse du navigateur Web. Pour trouver l'adresse IP du produit concerné, accédez au routeur ou point d'accès supplémentaire. La saisie de l'adresse IP provoque l'ouverture de l'interface utilisateur du produit concerné, dans laquelle vous pouvez effectuer la première configuration. Une fois la première configuration terminée, vous pouvez déconnecter la liaison Ethernet entre le produit concerné et le routeur ou point d'accès supplémentaire.

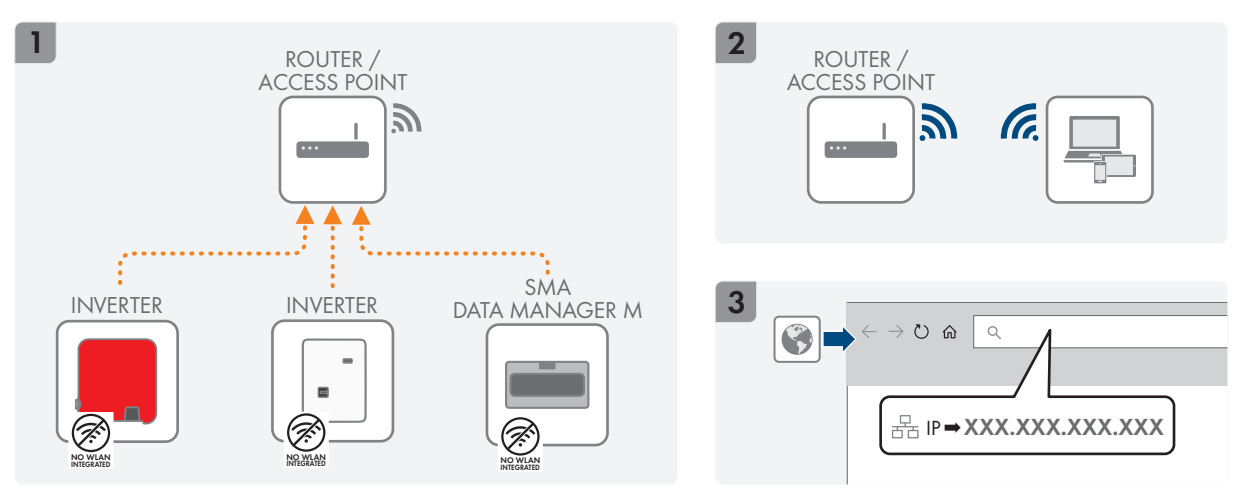

# **2 Intégration dans un réseau local**

## **2.1 SMA Energy System Business**

Pour intégrer un onduleur SMA sans interface Wi-Fi dans un réseau local, soit vous utilisez le routeur Internet disponible, soit vous utilisez un routeur ou point d'accès supplémentaire. Le routeur ou point d'accès supplémentaire doit être configuré de manière à faire office de pont entre l'interface Ethernet et l'interface Wi-Fi et intégré dans le réseau local.

Dans le principe, une intégration complète du SMA Data Manager dans un réseau local via Wi-Fi est impossible. Le SMA Data Manager dispose uniquement d'un point d'accès Wi-Fi permettant une liaison directe avec un terminal intelligent.

Connectez soit chaque produit SMA sans interface Wi-Fi directement avec le routeur Internet existant, soit avec le routeur ou point d'accès supplémentaire. Si le routeur Internet disponible ou le routeur ou point d'accès supplémentaire ne présentent pas suffisamment d'interfaces Ethernet pour tous les produits, vous pouvez également connecter les produits SMA en ligne les uns sous les autres et connecter seulement le dernier produit de la ligne au routeur Internet disponible, ou bien au routeur ou point d'accès supplémentaire.

#### **Vue d'ensemble :**

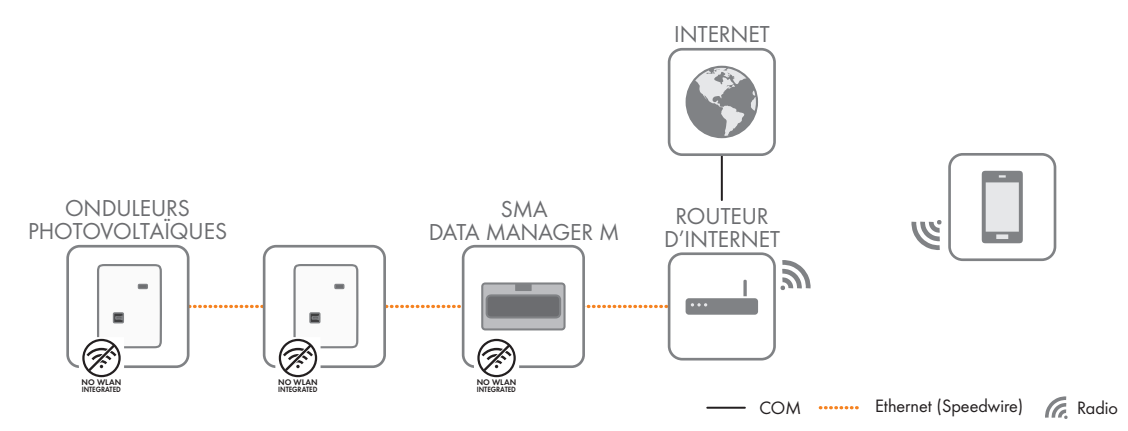

Figure 1 : Établissement de la communication dans un SMA Energy System Business, avec onduleurs et SMA Data Manager sans interface Wi-Fi (exemple)

## **2.2 SMA Energy System Home**

Pour intégrer un onduleur SMA sans interface Wi-Fi dans un réseau local, un routeur ou point d'accès supplémentaire est nécessaire, équipé de suffisamment d'interfaces Ethernet pour raccorder tous les onduleurs. Le routeur ou point d'accès supplémentaire doit être configuré de manière à faire office de pont entre l'interface Ethernet et l'interface Wi-Fi, et il doit être connecté via Wi-Fi au routeur Internet en place.

Raccordez chaque onduleur sans interface Wi-Fi au routeur ou point d'accès supplémentaire via Ethernet.

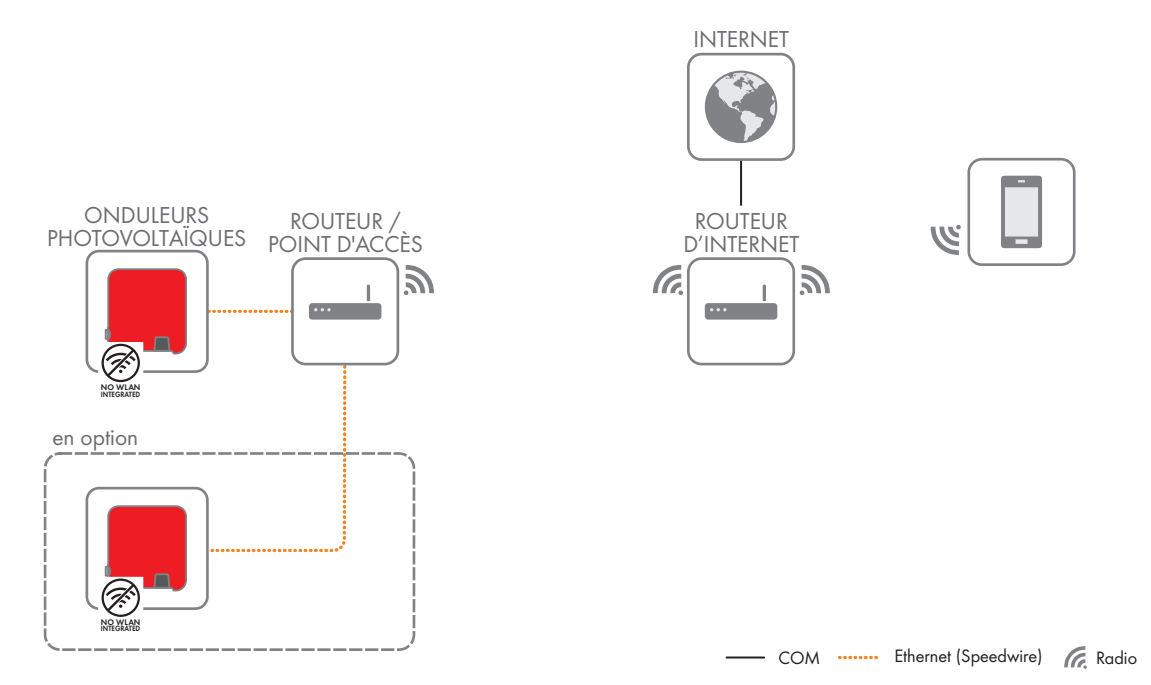

Figure 2 : Établissement de la communication dans un SMA Energy System Home à onduleurs, sans interface Wi-Fi (exemple)